## IBM Integration Designer **Versão 8.5.5**

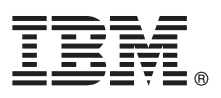

# **Guia de Iniciação Rápida**

*Inicie a instalação e a configuração do IBM Integration Designer V8.5.5*

**Versão de Idioma Nacional:** Para obter o Guia de Iniciação Rápida em outros idiomas, imprima o PDF específico do idioma do CD Guia de Iniciação Rápida.

### **Visão Geral do Produto**

O IBM® Integration Designer é um ambiente de criação usado para integração de ponta-a-ponta em sua arquitetura orientada a serviços (SOA). Baseado em Eclipse, o Integration Designer é uma ferramenta para construir soluções de integração de gerenciamento de processo de negócios baseado em SOA no IBM Business Process Manager (BPM) e no IBM WebSphere Adapters. O Integration Designer simplifica a integração com recursos ricos que aceleram a adoção de SOA por renderização de ativos de TI existentes como componentes de serviços, incentivando a reutilização e eficiência.

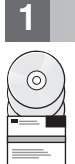

#### **1 Etapa 1: Acesse o software e a documentação**

Se você transferiu por download o produto a partir do IBM Passport Advantage, siga as direções no [documento de](http://www.ibm.com/support/docview.wss?uid=swg24037167) [download](http://www.ibm.com/support/docview.wss?uid=swg24037167) [\(http://www.ibm.com/support/docview.wss?uid=swg24037167\)](http://www.ibm.com/support/docview.wss?uid=swg24037167).

Essa oferta de produto inclui os seguintes componentes:

- v CD do Guia de Iniciação Rápida
- IBM Integration Designer V8.5.5
- Ambiente de teste do IBM Integration Designer V8.5.5 (opcional)
- IBM CICS Transaction Gateway V9.0 (opcional)

Esse produto está configurado para acessar tópicos de ajuda, incluindo instruções de instalação, a partir de sites de documentação IBM. É possível acessar o conteúdo de ajuda a partir do menu Ajuda do produto. É possível também localizar informações sobre o Integration Designer na documentação do [IBM BPM V8.5.5](http://www.ibm.com/support/knowledgecenter/SSFPJS_8.5.5/) [\(http://www.ibm.com/support/](http://www.ibm.com/support/knowledgecenter/SSFPJS_8.5.5/) [knowledgecenter/SSFPJS\\_8.5.5/\)](http://www.ibm.com/support/knowledgecenter/SSFPJS_8.5.5/).

Para obter a documentação completa, consulte a biblioteca do [Integration Designer](http://www.ibm.com/software/integration/integration-designer/library/documentation) [\(http://www.ibm.com/software/](http://www.ibm.com/software/integration/integration-designer/library/documentation) [integration/integration-designer/library/documentation\)](http://www.ibm.com/software/integration/integration-designer/library/documentation).

Para obter as notas sobre a liberação, consulte o [Website de suporte](http://www.ibm.com/support/docview.wss?uid=swg27038753) [\(http://www.ibm.com/support/](http://www.ibm.com/support/docview.wss?uid=swg27038753) [docview.wss?uid=swg27038753\)](http://www.ibm.com/support/docview.wss?uid=swg27038753).

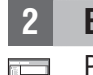

#### **2 Etapa 2: Avalie a configuração do hardware e do sistema**

Para entender como planejar para o IBM Integration Designer, consulte o *Planejando para instalar o IBM Integration Designer* na documentação do [IBM BPM V8.5.5](http://www.ibm.com/support/knowledgecenter/SSFPJS_8.5.5/) [\(http://www.ibm.com/support/knowledgecenter/SSFPJS\\_8.5.5/\)](http://www.ibm.com/support/knowledgecenter/SSFPJS_8.5.5/).

Para os requisitos do sistema, consulte Requisitos do Sistema Detalhados do [IBM Integration Designer](http://www.ibm.com/support/docview.wss?uid=swg27022441) [\(http://www.ibm.com/support/docview.wss?uid=swg27022441\)](http://www.ibm.com/support/docview.wss?uid=swg27022441).

#### **3 Etapa 3: Instale o IBM Integration Designer**

Para instalar o Integration Designer, conclua as seguintes etapas:

- 1. Obtenha os arquivos compactados dos DVDs ou das imagens transferidas por download e, sem seguida, extraia todos os arquivos dos arquivos compactados para o mesmo local em seu disco rígido. Você pode ser avisado para sobrescrever diretórios.
- 2. Inicie a instalação do programa Integration Designer:
	- No Microsoft Windows, execute 1 aunchpad64, exe do diretório raiz.
	- v Em Linux, execute launchpad.sh a partir do diretório raiz.
- 3. Da barra de ativação, selecione o ambiente que você deseja instalar e clique em **Avançar**.
- 4. Siga as instruções no assistente de instalação.

#### **Importante:**

- v Se o IBM Installation Manager não for detectado em sua estação de trabalho, ele será instalado antes que o processo de instalação do Integration Designer inicie.
- v Se você sair do Installation Manager antes de concluir a instalação do Integration Designer, reinicie o Installation Manager a partir da barra de ativação. Se iniciar o Installation Manager diretamente, ele não é pré-configurado com as informações necessárias dos repositórios de instalação.
- v Para obter informações sobre as opções de instalação do Installation Manager e do Integration Designer, incluindo a instalação do software opcional, consulte a seção *Instalando o IBM Integration Designer* na documentação d[oIBM](http://www.ibm.com/support/knowledgecenter/SSFPJS_8.5.5/) [BPM V8.5.5](http://www.ibm.com/support/knowledgecenter/SSFPJS_8.5.5/) [\(http://www.ibm.com/support/knowledgecenter/SSFPJS\\_8.5.5/\)](http://www.ibm.com/support/knowledgecenter/SSFPJS_8.5.5/).

Quando a instalação do Integration Designer for concluída, você poderá acessar a ajuda do usuário a partir do botão ou do menu **Ajuda**.

#### **Mais Informações**

- **?** Para obter recursos adicionais, consulte os links a seguir:
	- v Informações sobre o [IBM Integration Designer](http://www.ibm.com/software/integration/designer/) [\(http://www.ibm.com/software/integration/designer/\)](http://www.ibm.com/software/integration/designer/)
	- v [Página de gerenciamento de processo de negócios do IBM developerWorks](http://www.ibm.com/developerworks/websphere/zones/bpm/) [\(http://www.ibm.com/developerworks/](http://www.ibm.com/developerworks/websphere/zones/bpm/) [websphere/zones/bpm/\)](http://www.ibm.com/developerworks/websphere/zones/bpm/)
	- v [Informações de suporte](http://www.ibm.com/support/entry/portal/Overview/Software/WebSphere/IBM_Integration_Designer) [\(http://www.ibm.com/support/entry/portal/Overview/Software/WebSphere/](http://www.ibm.com/support/entry/portal/Overview/Software/WebSphere/IBM_Integration_Designer) IBM Integration Designer)

IBM Integration Designer V8.5.5 Licensed Materials - Property of IBM. @ Copyright IBM Corp. 2000, 2014. Direitos Restritos para Usuários do Governo dos Estados Unidos - Uso, duplicação ou divulgação restritos pelo document ADP Schedule Contract com a IBM Corp.

IBM, o logotipo da IBM, ibm.com, CICS, developerWorks, Passport Advantage, e WebSphere são marcas ou marcas registradas da International Business Machines Corp., registradas em muitas jurisdições no mundo todo.

Linux é uma marca registrada de Linus Torvalds nos Estados Unidos e/ou em outros países. Microsoft e Windows são marcas registradas da Microsoft Corporation nos Estados Unidos e/ou em outros países. Outros nomes de empresa [copytrade.shtml\)](http://www.ibm.com/legal/copytrade.shtml).

Número da Peça: CF459ML

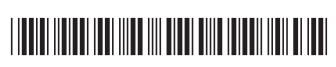